## **HOW TO CREATE GOOGLE SHEETS**

Following is the task list from the G Suite & Google Classroom presentation with accompanying screenshots. Work through the list to familiarize yourself with Google Sheets.

## **Task List**

1. Go to tinyurl.com/SFSSheets

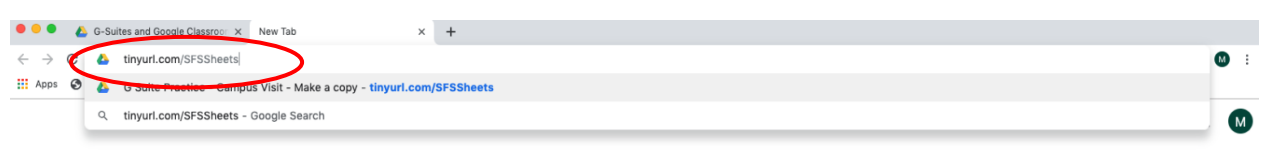

2. Make a copy of the "Campus Visit" Spreadsheet

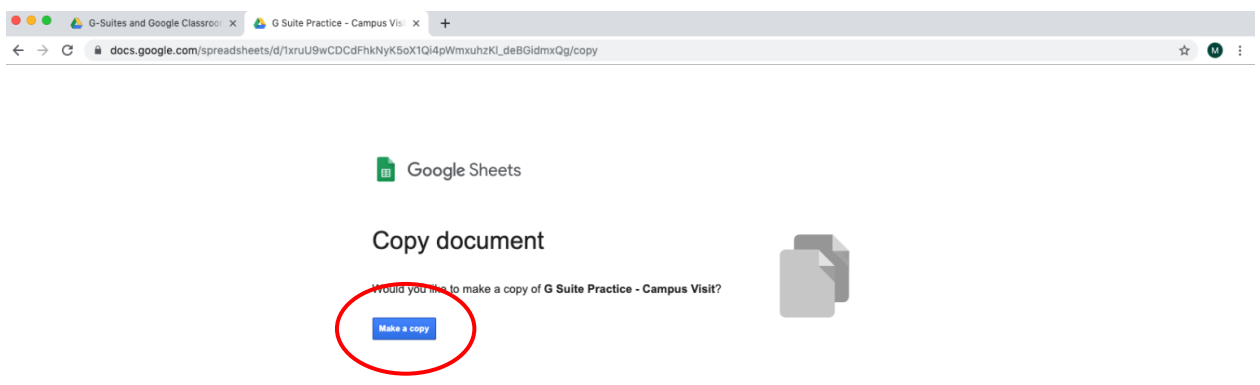

3. Sort the information by teacher (it will be helpful to freeze the top row first)

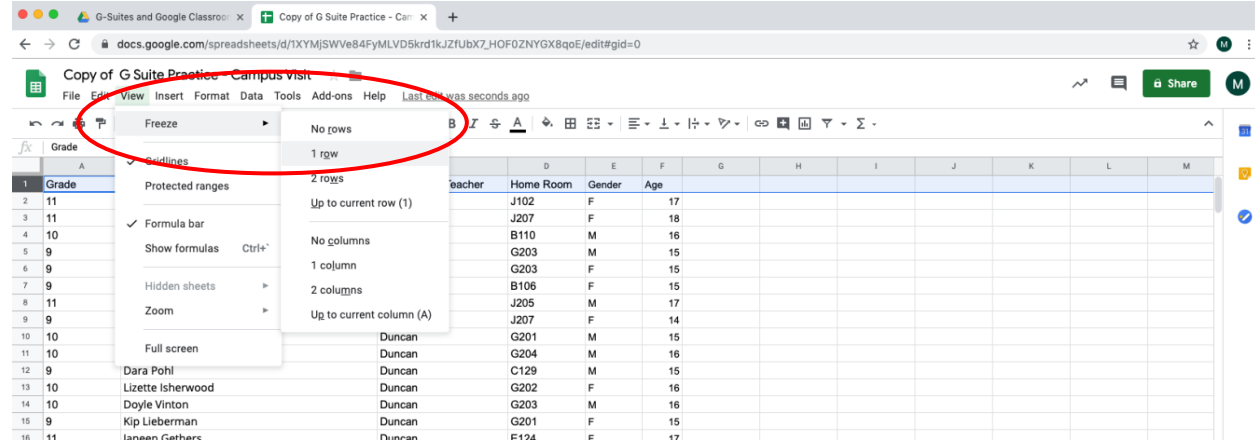

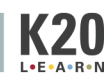

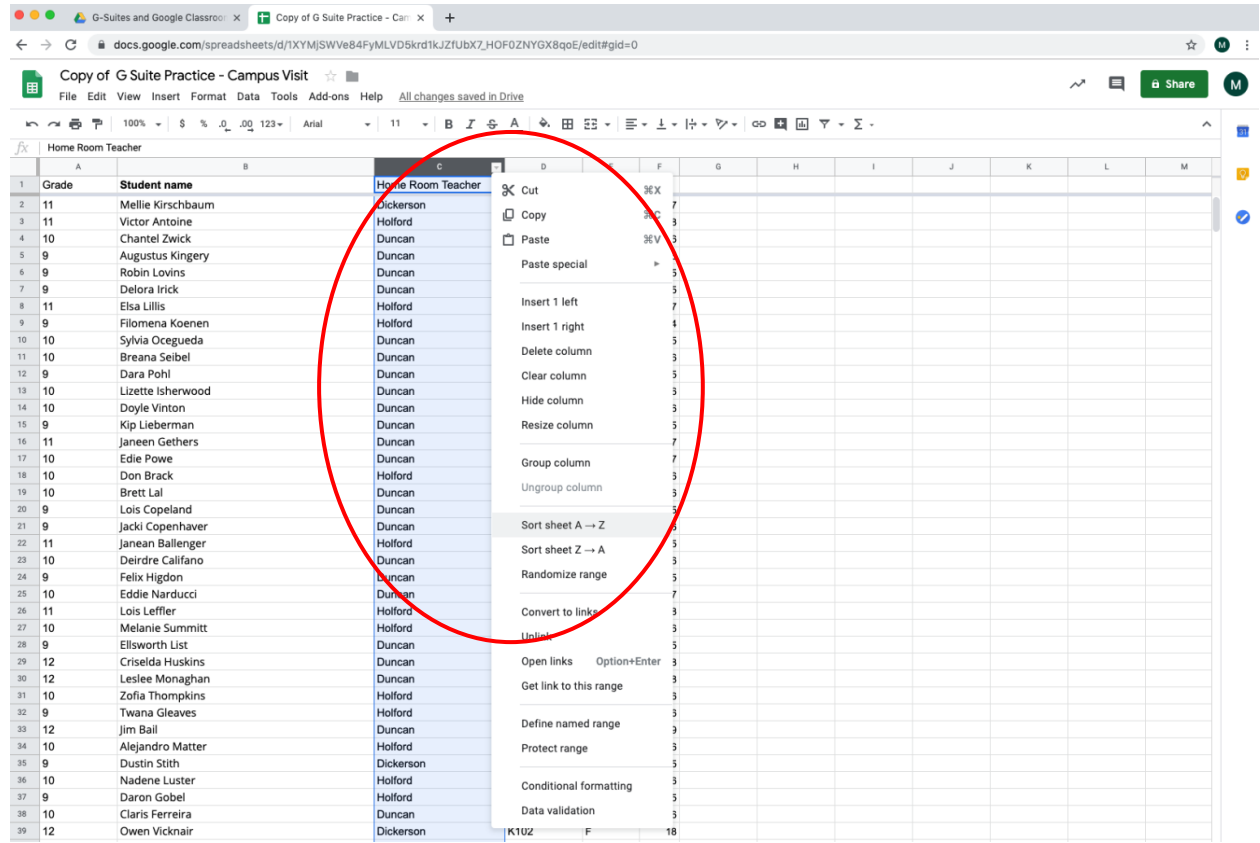

## 4. Fill one of the columns with a color

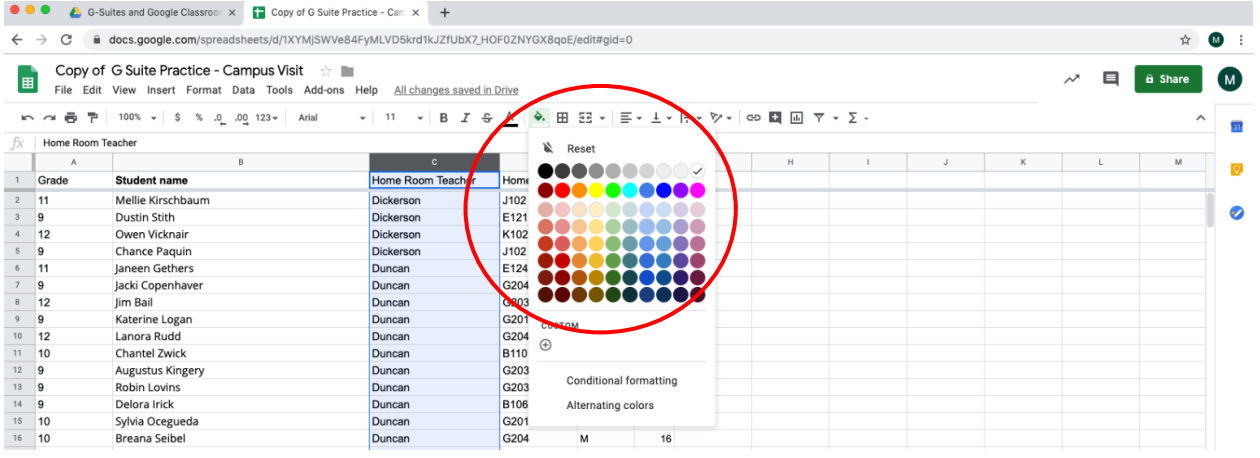

5. Select Column E and create a graph

 $\bullet$ 

**G SUITE AND GOOGLE CLASSROOM**

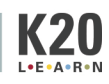

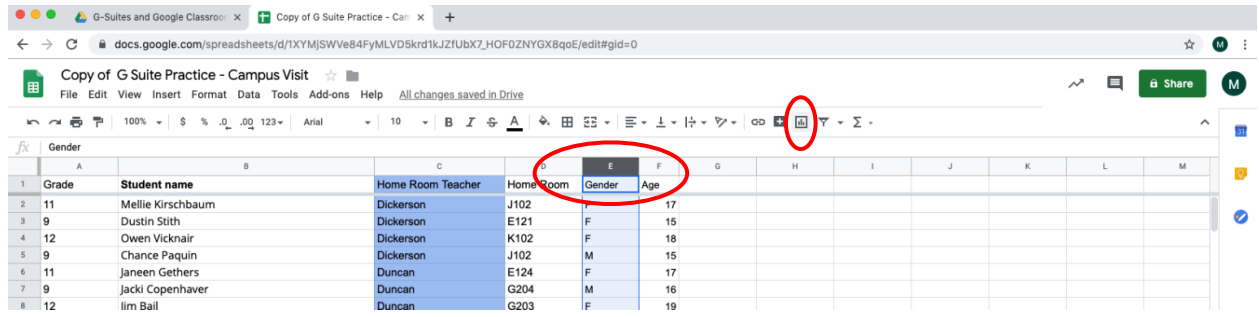

6. Copy all the students of a particular teacher and add them to a second sheet in the same file and rename the sheet

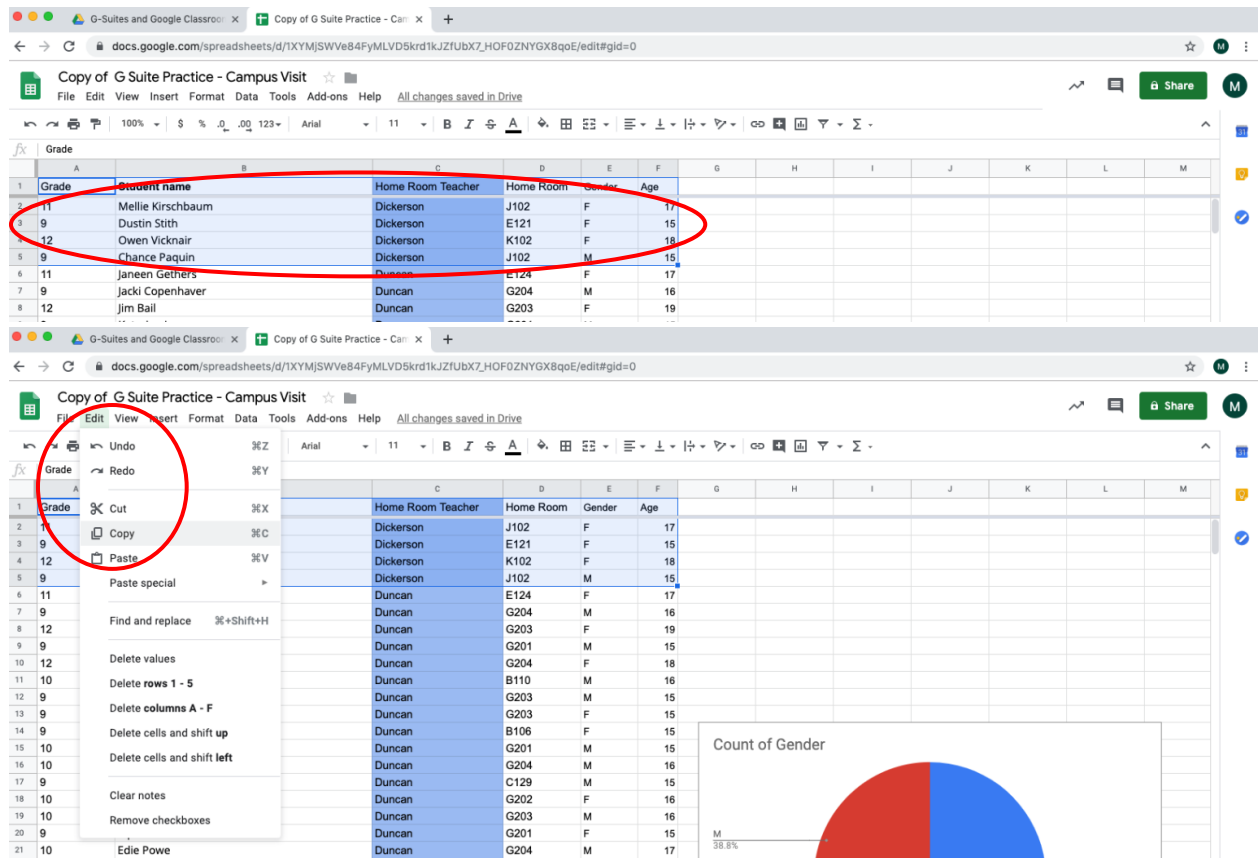

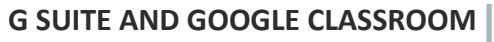

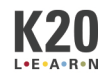

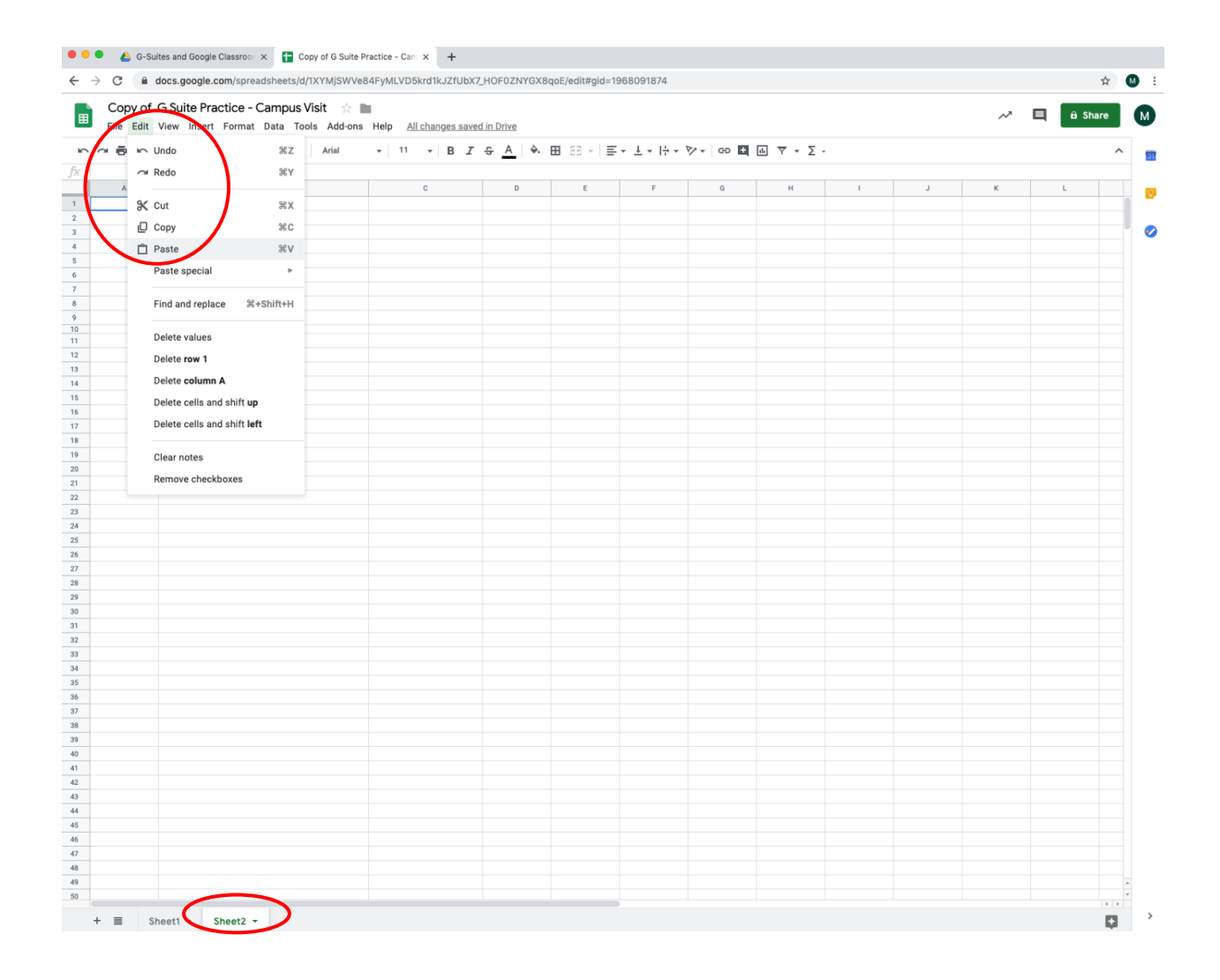

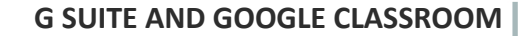

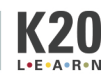

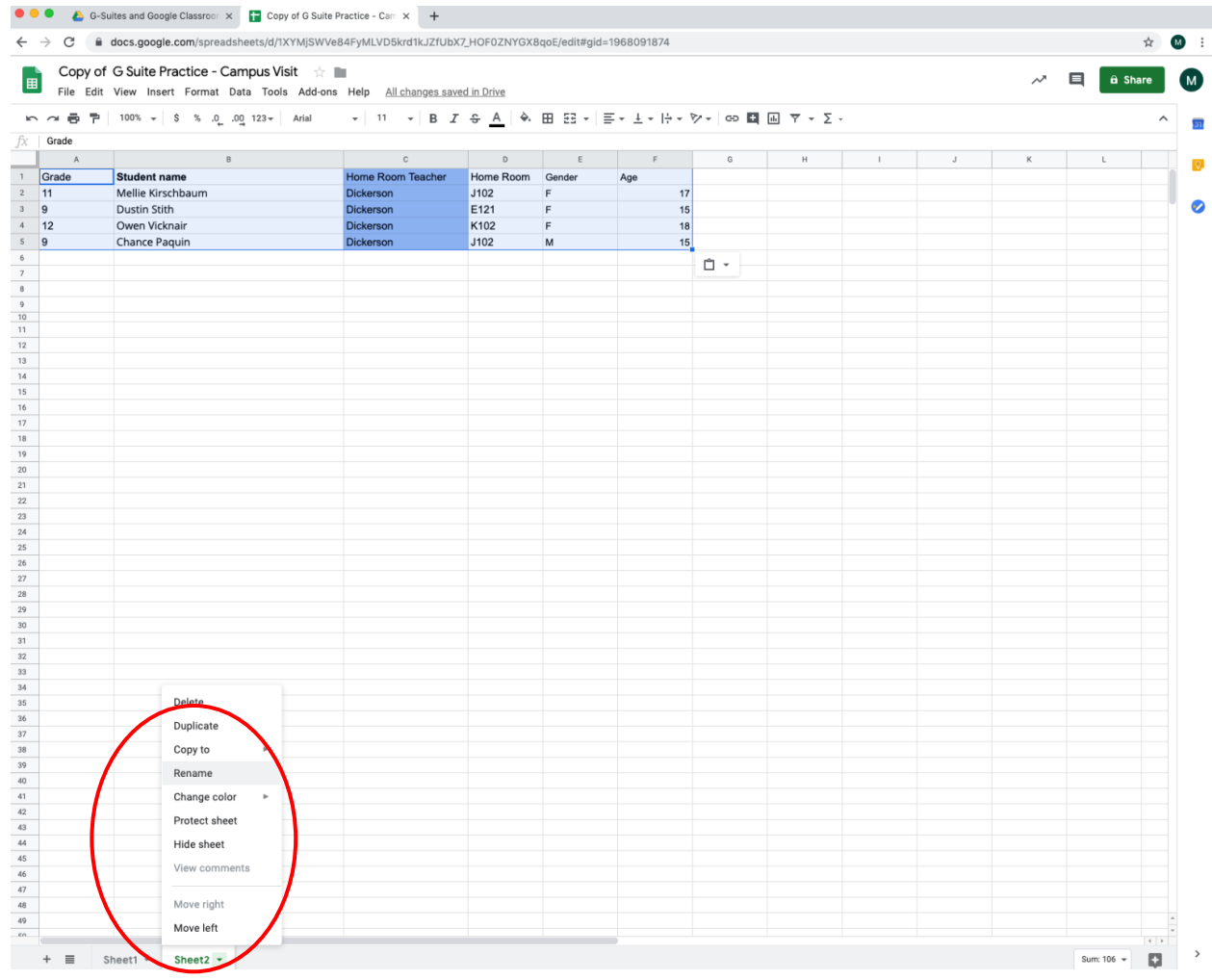

## 7. Find the average age

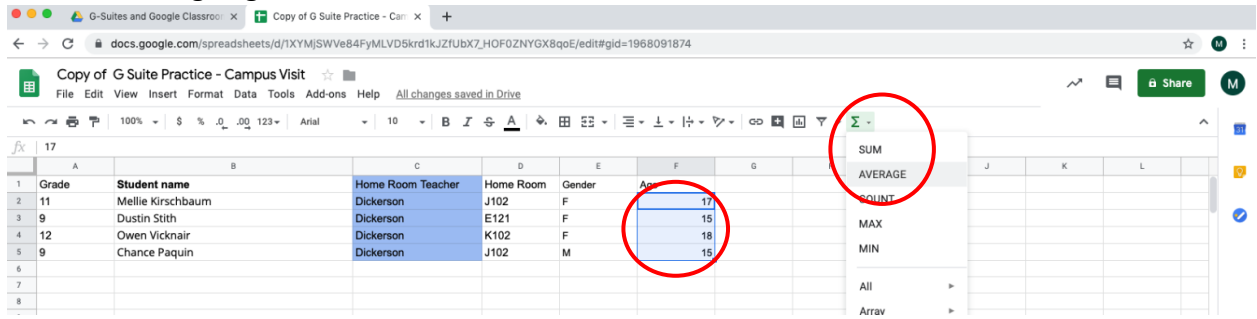

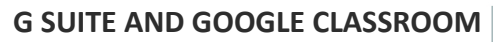

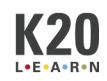